# **HARDWARE**

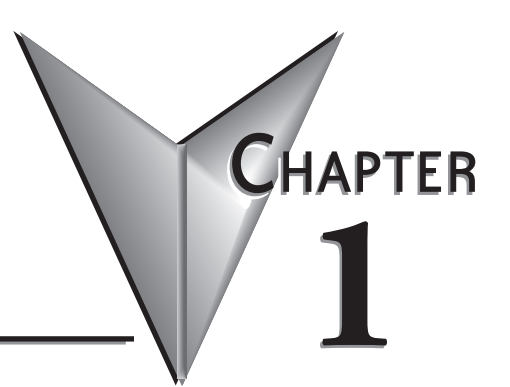

## In This Chapter...

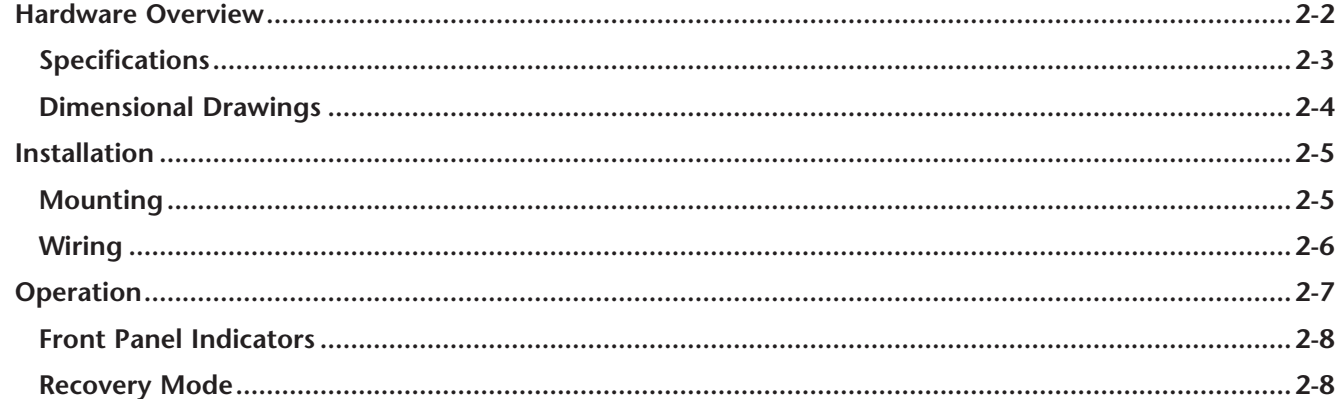

# <span id="page-1-0"></span>**Introduction**

#### **The Purpose of This User's Manual**

Thank you for purchasing our Stride® MQTT Gateway for your Industrial Internet of Things (IIoT) data logging. This manual describes our MQTT Gateway, its specifications and included components, and provides you with important information for installation, connectivity and setup.

#### **Technical Support**

We strive to make our manuals the best in the industry. We rely on your feedback to let us know if we are reaching our goal. If you cannot find the solution to your particular application, or, if for any reason you need technical assistance, please call us at:

#### **770–844–4200**

Our technical support group will work with you to answer your questions. They are available Monday through Friday from 9:00 a.m. to 6:00 p.m. Eastern Time. We also encourage you to visit our web site where you can find technical and non-technical information about our products and our company.

#### **<https://www.AutomationDirect.com>**

If you have a comment, question or suggestion about any of our products, services, or manuals, please let us know.

# **Conventions Used**

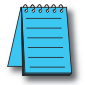

When you see the "notepad" icon in the left-hand margin, the paragraph to its immediate right will be a special note. *The word NOTE: in boldface will mark the beginning of the text.*

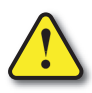

**When you see the "exclamation mark" icon in the left-hand margin, the paragraph to its immediate right will be a warning or a caution. This information could prevent injury, loss of property, or even death (in extreme cases). The words WARNING or CAUTION: in boldface will mark the beginning of the text.**

## <span id="page-2-0"></span>**Hardware Overview**

The Stride MQTT Gateway is an industrial device specifically designed to implement an Industrial Internet of Things (IIoT) data collection system. It allows bidirectional communication between Modbus field equipment and an MQTT broker. It provides a Modbus RTU master interface on RS-485 and Modbus TCP over Ethernet. Variables can be read from Modbus slave devices on change or at fixed time intervals and are sent to the MQTT broker with optional SSL/TLS client certificate authentication.

The Wi-Fi model (Part No. SGW-MQ1611-WF) uses 802.11 a/b/g/n/ac in 2400MHz or 5500MHz bands.

Setup of the device is through a built-in web interface. The MQTT message structure can be configured to better adapt to different MQTT brokers (e.g., Amazon AWS, IBM Watson IoT, Mosquitto, etc.). It is possible to remotely update the firmware through the web interface.

The gateway has a low-profile format, suitable for DIN rail mounting inside industrial electrical cabinets. The full galvanic isolation ensures a good protection against interference present in industrial environments. A dedicated hardware Watchdog manages the automatic reset of the device. Signaling LEDs allow an immediate diagnosis of device operation.

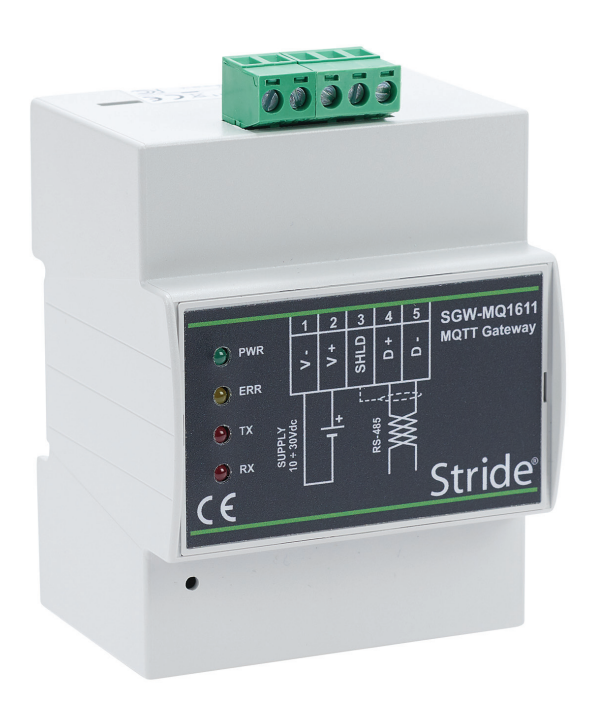

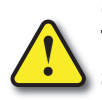

**SAFETY NOTICE: The Stride MQTT Gateway allows the user to connect to remote industrial controls equipment. The remote user may operate and monitor the local control system and affect the function and control of the application just as the local operator controls it. Proper Control, Security and Safety Procedures should be considered and implemented when writing data to a remote device or system.**

<span id="page-3-0"></span>Г

# **Specifications**

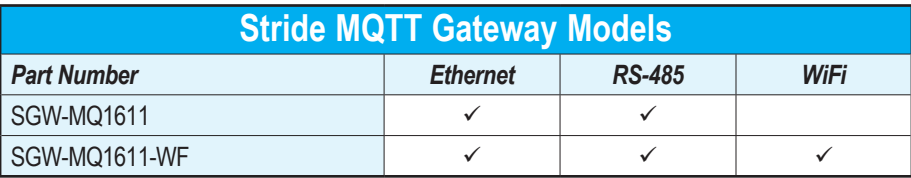

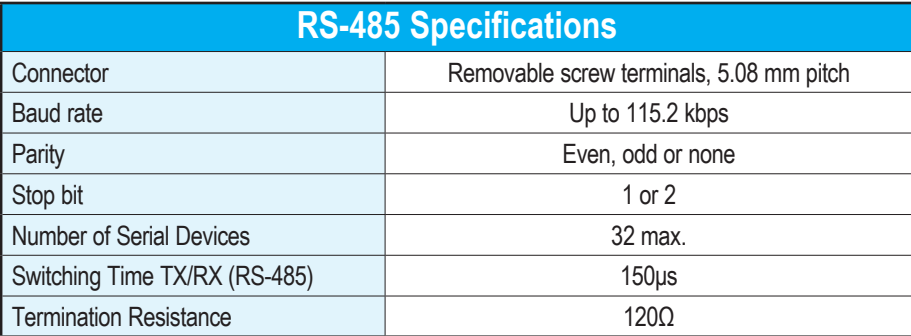

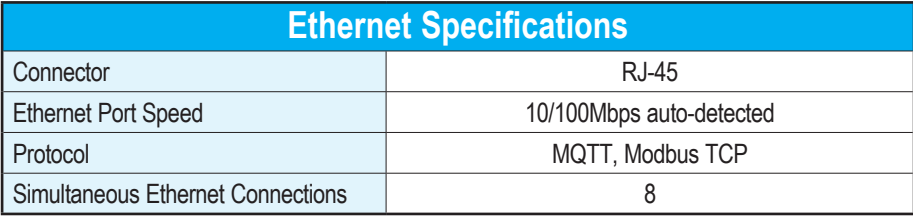

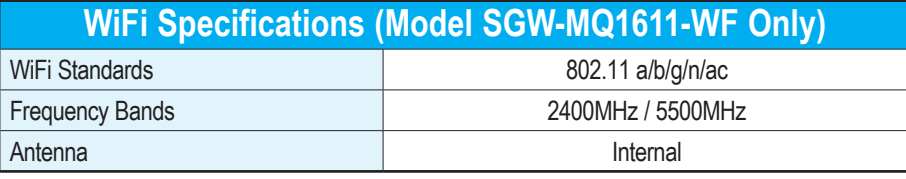

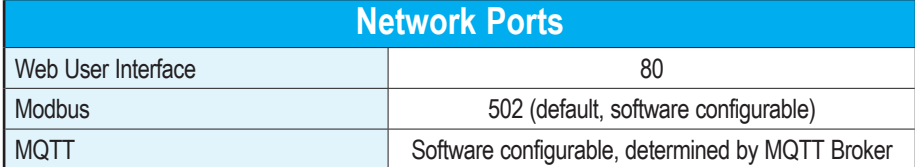

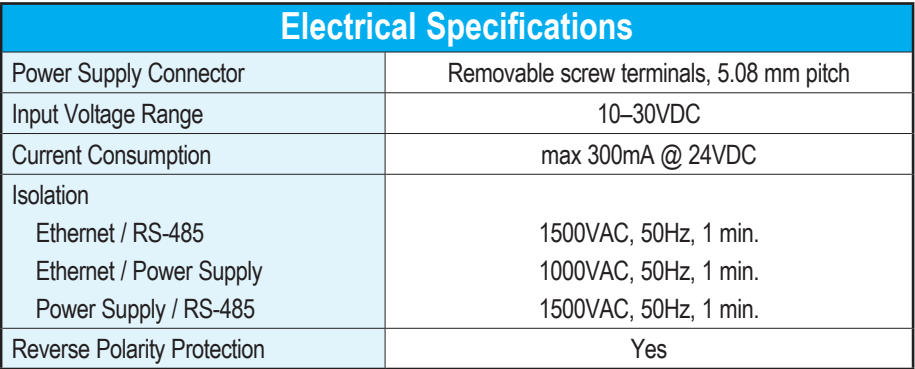

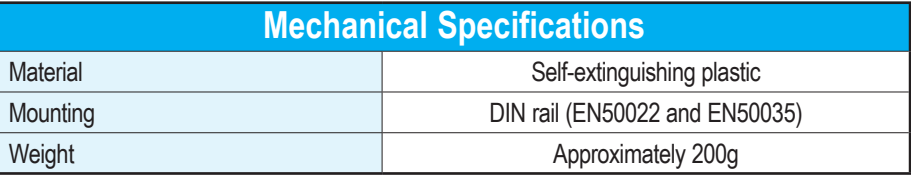

<span id="page-4-0"></span>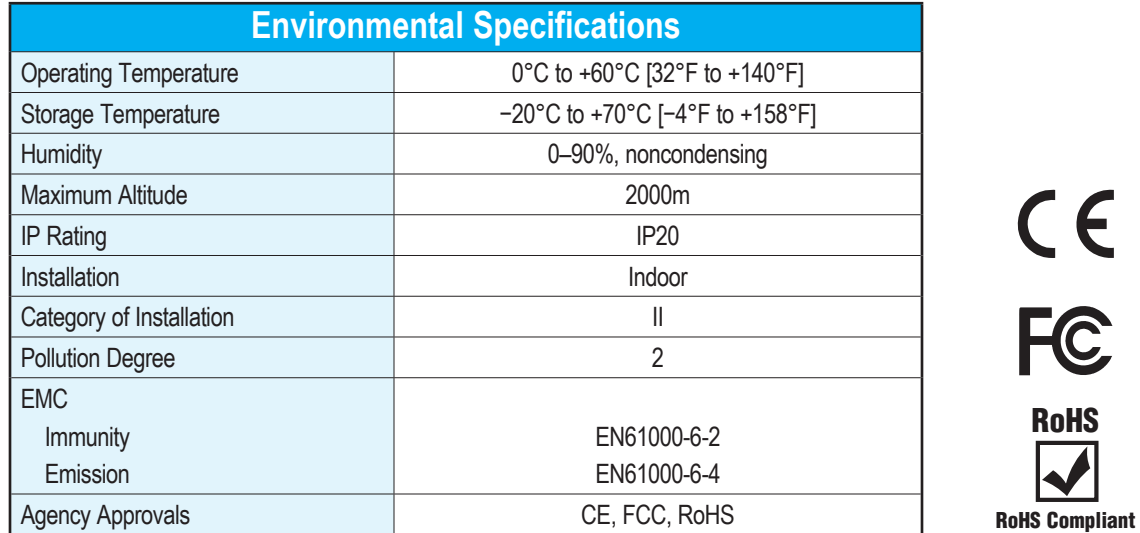

# **Dimensional Drawings**

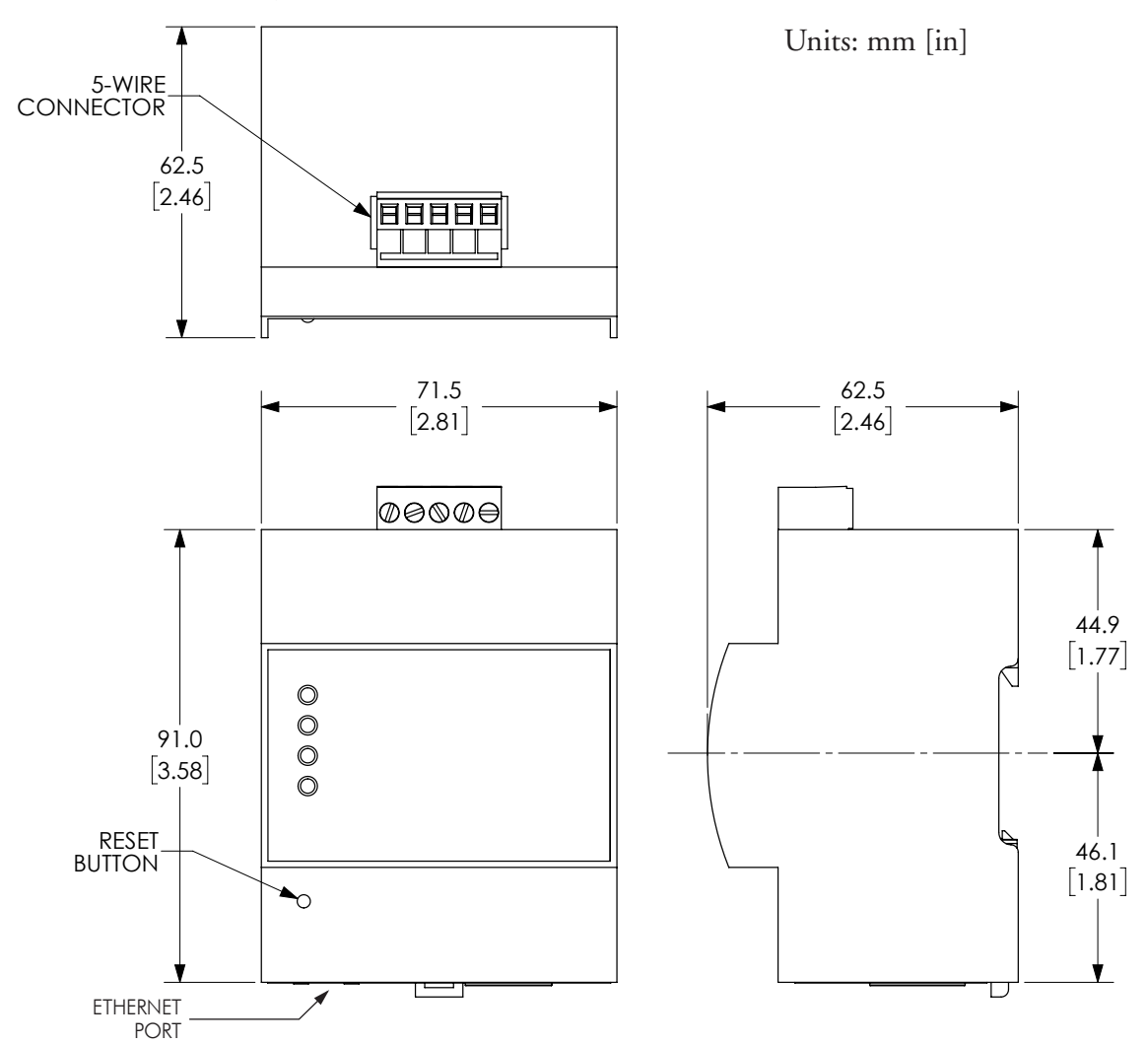

# <span id="page-5-0"></span>**Installation**

### **Mounting**

The Stride MQTT Gateway may be used indoors only.

It is designed to be mounted in a vertical position on DIN rail and cooled using natural convection. For proper cooling, you must provide clearance of at least 5mm [0.2 inches] between MQTT Gateway modules and at least 10mm [0.4 inches] between MQTT Gateway modules and power supplies or other devices.

Make sure that sufficient air flow is provided for the gateway. Avoid placing raceways or other objects where airflow could be obstructed. Avoid mounting the gateway above equipment that generates heat; ideally locate the gateway in the lower part of the panel.

Install the gateway in a place without vibrations.

To mount the gateway:

- 1. Hook the top of the mounting bracket onto the DIN rail.
- 2. Press the bottom of the gateway inward until it clicks onto the DIN rail.

To remove the gateway:

- A. Pull downward on the mounting clip release.
- B. Swing the bottom of the gateway outward.
- C. Lift the gateway off the DIN rail.

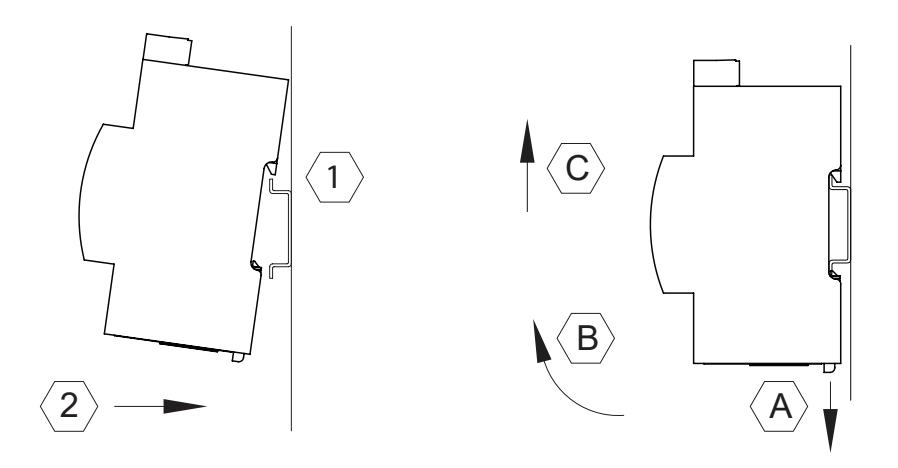

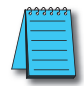

*NOTE: Installation of the SGW-MQ1611-WF model in a metal cabinet is not recommended, as the cabinet may block the Wi-Fi signal.*

#### <span id="page-6-0"></span>**Wiring**

*Wiring Guidelines*

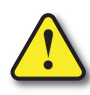

**WARNING: To minimize the risk of potential safety problems, you should follow all applicable local and national codes that regulate the installation and operation of your equipment. These codes vary from area to area and it is your responsibility to determine which codes should be followed, and to verify that the equipment, installation, and operation are in compliance with the latest revision of these codes.** 

**Equipment damage or serious injury to personnel can result from the failure to follow all applicable codes and standards. We do not guarantee the products described in this publication are suitable for your particular application, nor do we assume any responsibility for your product design, installation, or operation.** 

**If you have any questions concerning the installation or operation of this equipment, or if you need additional information, please call technical support at 1-800-633-0405 or 770-844-4200.** 

**This publication is based on information that was available at the time it was written. At Automationdirect.com® we constantly strive to improve our products and services, so we reserve the right to make changes to the products and/or publications at any time without notice and without obligation. This publication may also discuss features that may not be available in certain revisions of the product.**

Proper grounding and wiring of all electrical equipment is important to help ensure the optimum operation of the Stride MQTT Gateway and to provide additional electrical noise protection for your application.

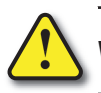

**WARNING: Do not terminate communication leads while the plug-in connector is connected to a powered device.**

#### *Wiring Connections*

The Stride MQTT Gateway comes with a female 5-pin plug-in connector for its power and RS-485 connection.

The gateway can be powered from the same 12 to 24 VDC source that is used to power your other devices. Recommended DC power supplies are AutomationDirect.com part number PSL-12-010 or PSL-24-010.

The device uses a 2-wire RS-485 interface. It has an internal terminating resistor, so this device must be at the end of the communications daisy-chain.

Avoid routing signal cables near power cables (motors, induction ovens, inverters, etc.), and use shielded cable to connect signals. We recommend AutomationDirect Part #L19954-1 or equivalent data cable to connect RS-485 serial devices.

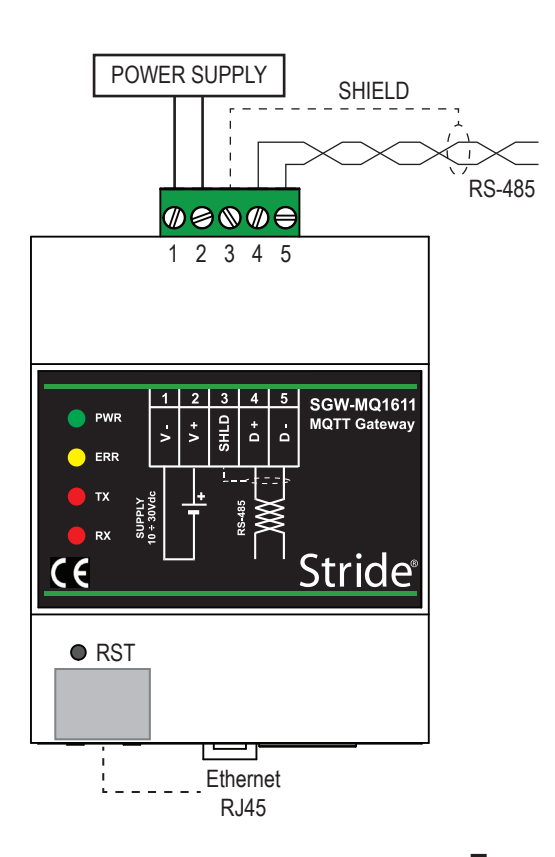

<span id="page-7-0"></span>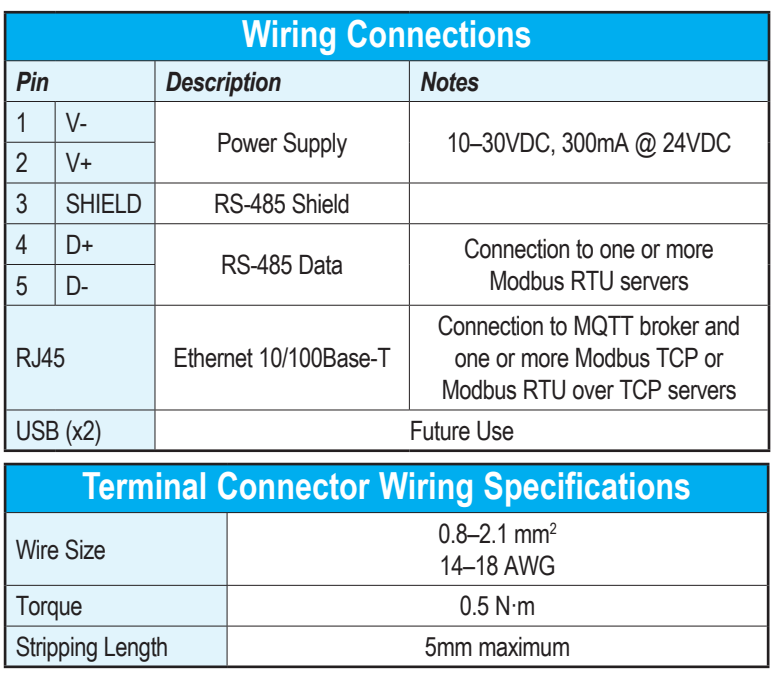

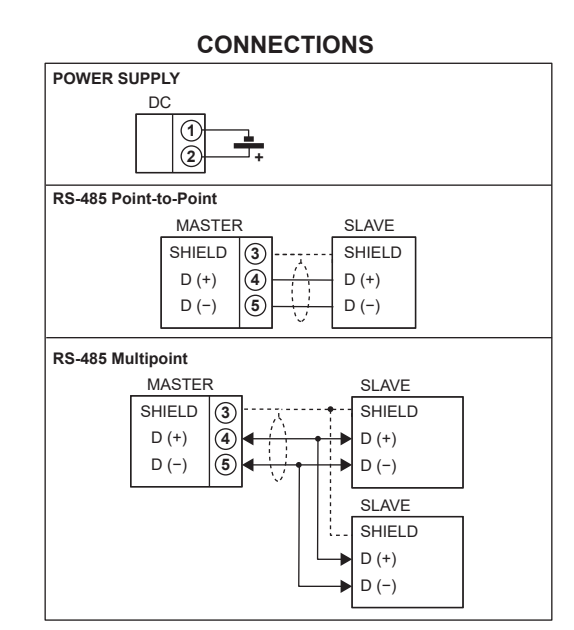

LEDs on the top surface indicate:

\* red, active internal power; green, internal memory activity

# **Operation**

Configuration and operation of the STRIDE MQTT Gateway is primarily conducted using the device's web interface, as discussed in Chapter 2. The hardware indicators and controls are described here.

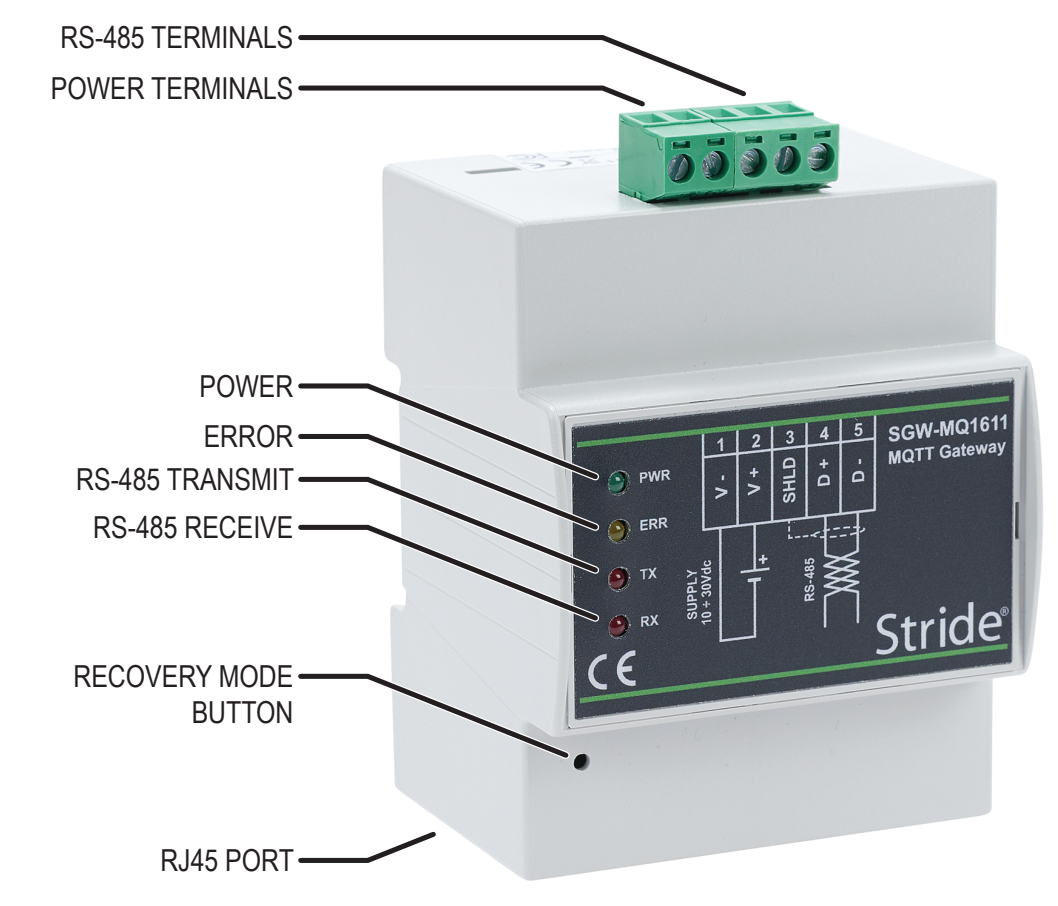

#### **Front Panel Indicators**

The Stride MQTT Gateway has four status LEDs, as shown below.

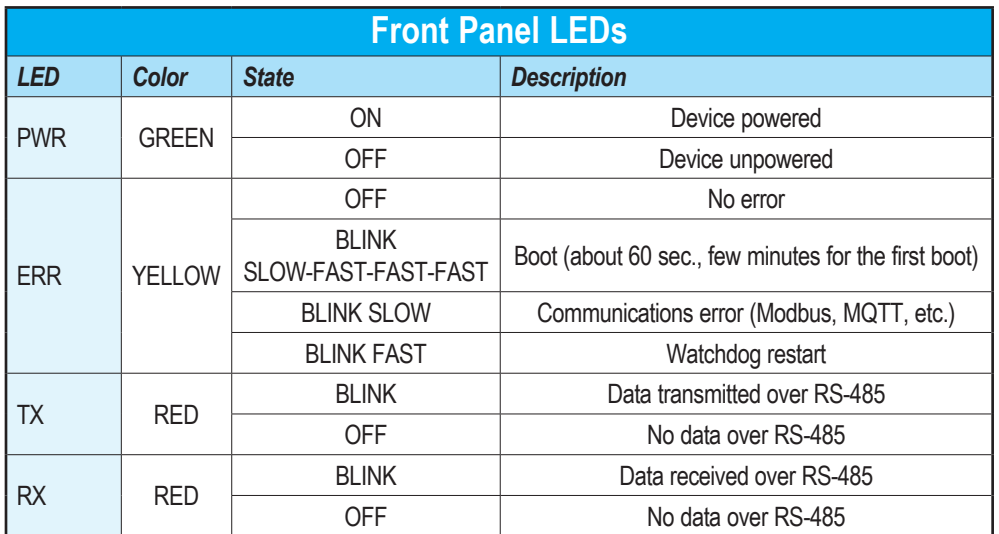

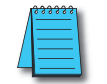

*NOTE: LEDs on the top surface indicate: RED = active internal power; GREEN = internal memory activity.*

#### **Recovery Mode**

The device can be booted into a Recovery Mode to reset portions of the configuration to default or to perform system maintenance and firmware updates.

To enter Recovery Mode, press and hold the recessed reset button on the front of the gateway while applying power. Continue to hold the reset button until the ERR light stops blinking (about 5 seconds after applying power). The gateway will start in Recovery Mode, using the default Ethernet configuration:

• IP address = 192.168.1.100

Details of the features available in recovery mode are discussed in Chapter 2.